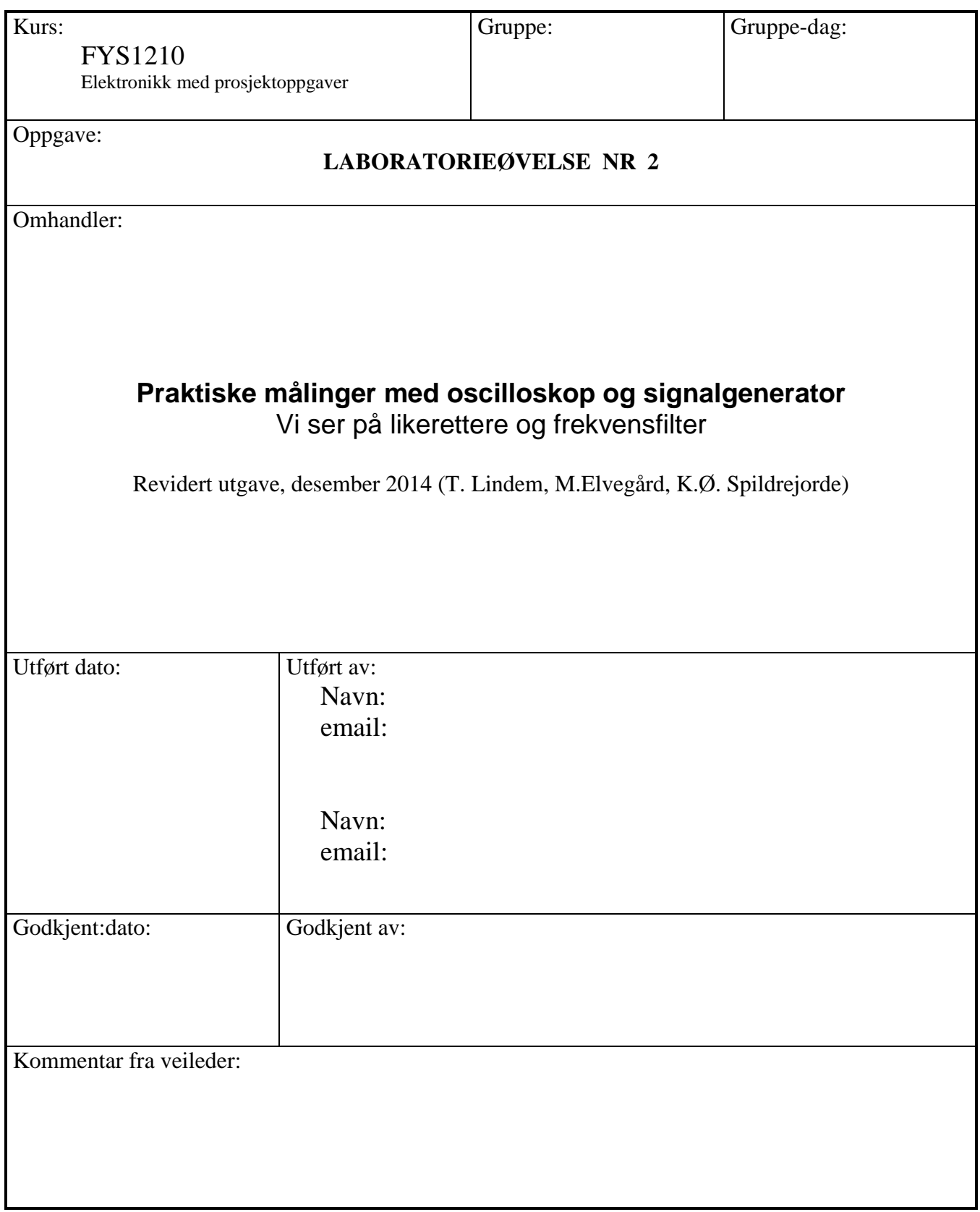

**Litteratur:** kapittel 23 i Paynter og foiler fra forelesning.

## **1. Mål**

Hensikten med denne oppgaven er at du skal bli fortrolig med to viktige instrumenter signalgenerator og oscilloskop. Dette er instrumenter som finnes på alle elektronikklaboratorier. Praktisk bruk er den beste måten å lære seg funksjonene til disse instrumentene.

## *1.1 Oscilloskop Tektronix TDS 1002*

Oscilloskopet var opprinnelig et instrument som bare viste tidsforløpet til et elektrisk signal, - men et moderne oscilloskop kan i tillegg utføre en rekke avanserte former for signalbehandling.

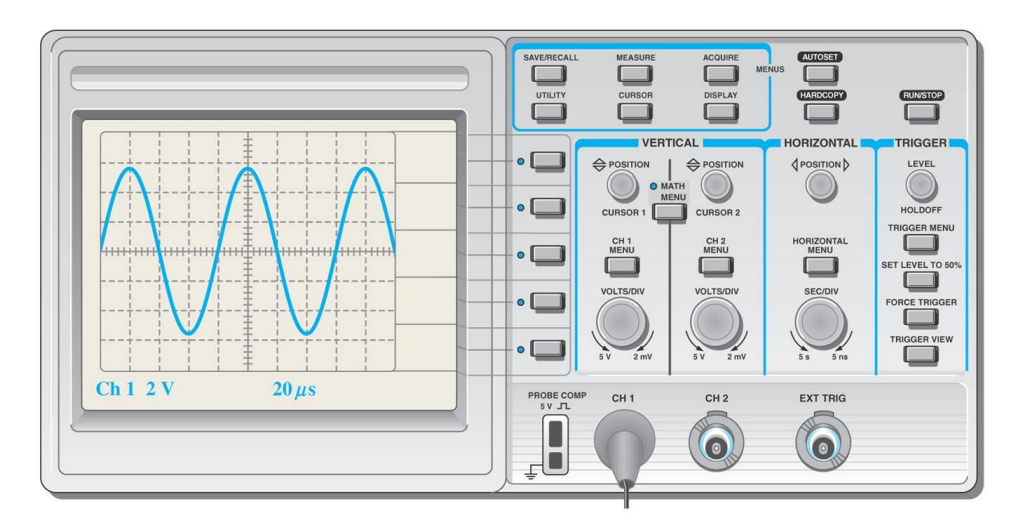

Vi bruker et Tektronix oscilloskop av type TDS1002. Dette er et enkelt "skop" med 2 kanaler – men med en samplingfrekvens på 1 GHz kan det vise relativt raske signalendringer – og utføre flere avanserte beregninger. Målinger av frekvens og amplitude skjer automatisk og resultatene vises på skjermen.

Vi har et enkelt kommunikasjonsprogram -'Tektronix 09' -som gjør det mulig å "fange" et skjermbilde – og overføre dette til "Clip board". ( Se bilde ).

Programmet er et studentprosjekt og vi kan ikke garantere 100% stabilitet – det er viktig at skjermbildet blir "frosset" før man forsøker en overføring. Det er en "stop"-knapp i øvre høyre hjørne på skopet. Hvis programmet "henger" – trykk Abort – eller start programmet på nytt. Bruksanvisning for skopet er lagt ut på laboratoriet.

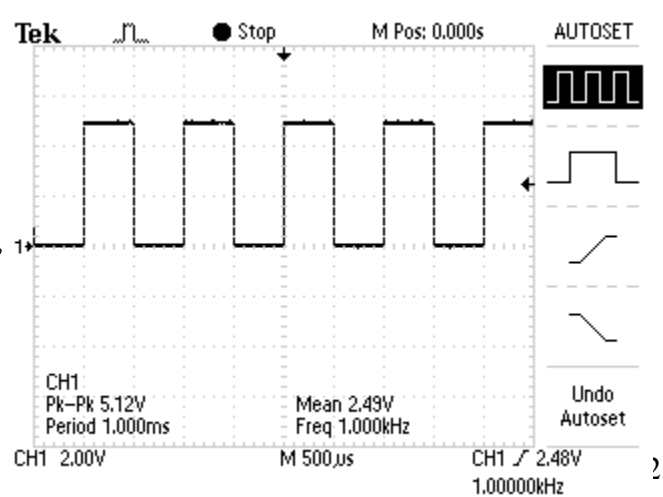

Spør labveileder om råd hvis du får problemer.

Bruk litt tid på å lære deg de mest vanlige innstillingene på oscilloskopet TDS 1002.

Programmet som 'fanger' skjermbildet gir deg også en mulighet til å legge inn egen tekst/kommentarer på bildet.

## *1.2 Funksjonsgenerator TG550*

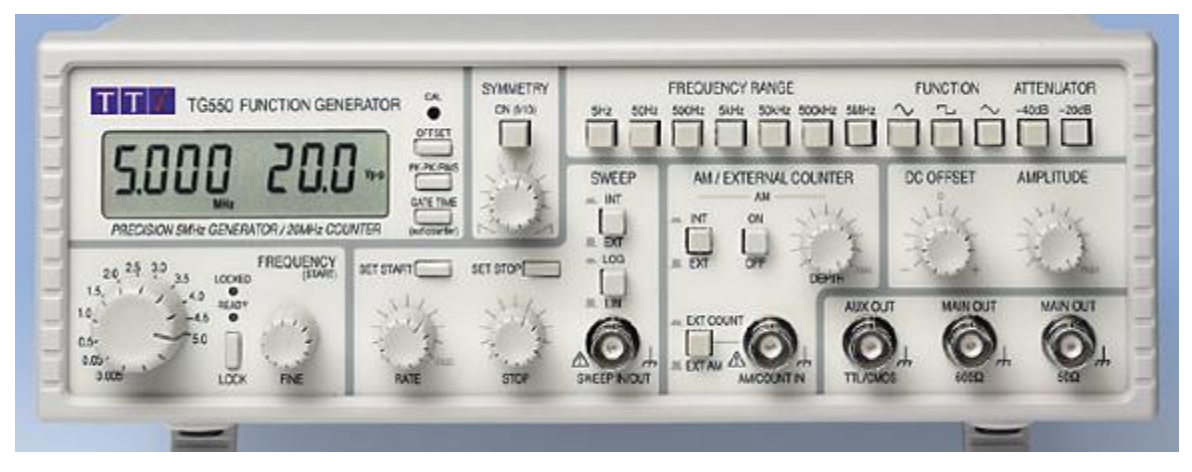

Skal vi analysere analoge og digitale kretser trenger vi en signalgenerator. Vi tilfører kretsen signaler av kjent størrelse og frekvens – og så bruker vi "skopet" på kretsens signalutgang for å se hvordan kretsen vår reagerer på det tilførte signalet.. Signalgeneratoren TGG550 opererer i frekvensområde 1 Hz til 5 MHz.

Vi kan velge mellom forskjellige signalformer; sinus, firkant og sagtann. Signalet sendes ut via 2 stk BNC-kontakter - begge merket MAIN OUT. Det som skiller disse to - er kilde-motstandene. Du kan velge mellom 50 Ω og 600 Ω. Husk at signalspenningen som vises på generatorens skjerm er målt før denne motstanden. Det betyr at generatorens signal deles mellom denne indre motstanden og den ytre belastningsmotstanden du tilkopler generatoren.

# **2.1 Praktisk oppgaver -** *Frekvensfilter*

På laben ligger det to ferdig monterte kretskort. Et kort med passive frekvensfiltre og et med diodelikerettere. Du bruker Phono-labler (RCA-audiokabler) mellom signalgenerator – kretskort – oscilloskopet.

Du begynner med filterkortet. Det inneholder et høypassfilter (HP) og et lavpassfilter (LP). Ved hjelp av "strapper" kan du kople inn en ekstra motstand eller en ekstra

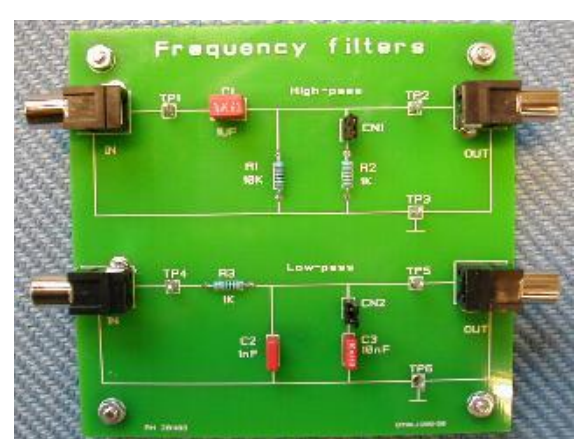

kondensator. På den måten endrer du grensefrekvensen til filteret. Kopler du utgangen fra High-pass til inngangen på Lowpass får du et båndpassfilter.

**Oppgave 1**: Bestem knekkfrekvensen til HP-filteret. Først med R=10 kΩ så med R ≈ 1 kΩ.

Gjør en teoretisk beregning og se om teori og praksis stemmer overens. Forklar eventuelle forskjeller.

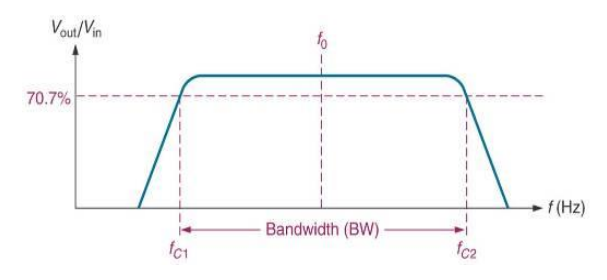

**Oppgave 2:** Ta en utskrift fra oscilloskopet som viser faseforskjellen mellom signalet inn og ut fra HP-filteret i knekkpunktet. La oscilloskopets CH 1 vise signalet inn – og CH 2 vise signalet ut. Hvor stor er faseforskjellen ?

**Oppgave 3**: Kople filtrene sammen til et båndpassfilter (BP-filter). Sett på strapper slik at frekvensområde blir størst mulig. Hva blir båndbredden til filteret ?

## **2.2 Praktisk oppgaver -** *Likerettere*

Kretskortet hvor det er montert diodelikeretter skal tilføres 50Hz AC fra en liten transformator. (230/9 VAC). Du bruker enkle måleledninger m/gripeklo mellom oscilloskopet og kretskortet

**Oppgave 4**: En enkelt likeretterdiode **-** Vis signalet etter dioden – *uten filterkondensator.* 

HUSK ! Skopet må settes til *DC -kopling* hvis du vil se tydelige halvperioder på skjermen.

**Oppgave 5:** Hvor stor er *rippelspenningen* (Vpp) med C=100uF og 1100uF ? HUSK ! Skopet må nå settes til AC-kopling hvis du vil se et tydelig AC-signal på skjermen.

**Oppgave 6:** Helbølge likeretter **-** Ta først en utskrift som viser AC-spenningen ut fra likeretter-brua uten filterkondensator. Mål i TP7 uten filterkondensator - strap CN6 utkoplet. Velg tidsbase som viser 4 perioder av nettfrekvensen.

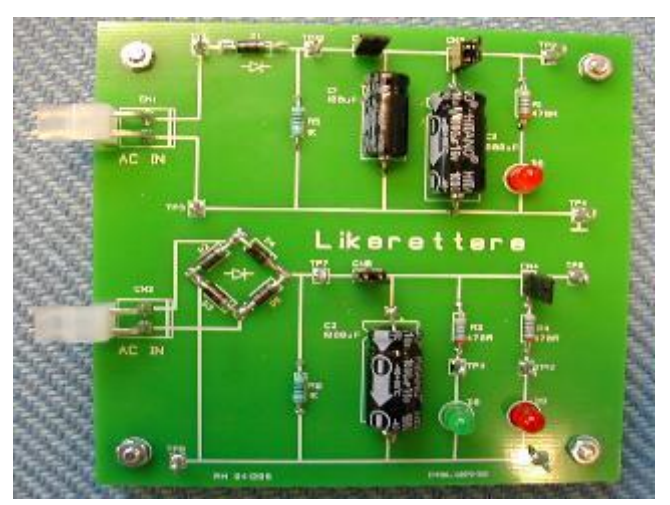

**Oppgave 7:** Hva er frekvensen til dette AC – signalet ?

**Oppgave 8:** Hvor stor er *rippelspenningen* med belastning av en grønn lysdiode? – hvor stor er den med begge lysdiodene tilkoplet?

#### *2.3 Numerisk oppgave*

**Oppgave 9:** bruk Matlab/Python til å plotte frekvensresponsen til et RC-lavpassfilter. Legg ved kode og plot i rapporten. Du skal bruke komponentverdiene R=1kΩ og C=10nF. Hva blir den beregnede knekkfrekvensen (-3dB) til filteret? Vis utregningen i rapporten (se lab1 hvis du ikke husker hvordan du gjør dette).

```
------[ R ]-----------
#
#
                 \mathbf{L}# LowPass
                \mathsf{C}#
                 \mathbf{I}#
    ---------------------
import numpy as np
import matplotlib.pyplot as plt
f=np.arange(1,1*10**5,0.1)
                                       # Frequency range 1Hz - 100kHz
                                        # Resistor 1k ohm
r =# Capacitor 10n farad
C =fc =# Cutoff frequency
H = 1. / (1 + 1j*f/fc)# Transfer function
# Plot result
plt.title('LP filter')
plt.semilogx(f, 20*np.log10(abs(H)))
plt.ylabel('Magnitude (dB)')
plt.xlabel('f (Hz)')
# Add -3dB axes
plt.axvline(fc, color="red", zorder=-1)
plt.axhline(-3.0, color="red", zorder=-1)
plt.show()
# Save figure
plt.savefig('LP.png')
```